## WebSphere eXtreme Scale **Versão 8.5**

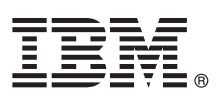

# **Guia de Iniciação Rápida**

*Este guia destina-se à instalação do WebSphere eXtreme Scale e à execução de um aplicativo simples.*

**Versão do Idioma Nacional:** Para obter o Guia de Iniciação Rápida em outros idiomas, imprima o PDF a partir do DVD do produto. Os arquivos estão no diretório *dvd\_root*/quickstart.

### **Visão Geral do Produto**

O IBM® WebSphere eXtreme Scale é uma grade de dados em memória flexível e escalável que fornece um armazenamento principal endereçável de valores ou gráficos. É possível replicar os dados armazenados na grade, dependendo dos requisitos de disponibilidade e obter a integração de banco de dados.

É possível integrar o WebSphere eXtreme Scale com as instalações de WebSphere Application Server e WebSphere Application Server Network Deployment existentes. É possível também instalar o produto em um ambiente independente, suportando tanto os ambientes de aplicativos Java Platform, Standard Edition quanto os Java Platform, Enterprise Edition.

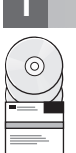

#### **1 Etapa 1: Acesse o Software**

Se você fizer download do seu produto a partir do Passport Advantage, siga as instruções no documento de download: <http://www-01.ibm.com/support/docview.wss?uid=swg24032428>

O pacote de mídia para esta oferta de produto inclui:

v IBM WebSphere eXtreme Scale Versão 8.5 para 32 ou 64 bits

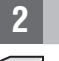

#### **2 Etapa 2: Avalie seu Hardware e Configuração do Sistema**

Consulte o documento detalhado dos requisitos do sistema: [http://www-01.ibm.com/support/](http://www-01.ibm.com/support/docview.wss?uid=swg27019121) [docview.wss?uid=swg27019121](http://www-01.ibm.com/support/docview.wss?uid=swg27019121)

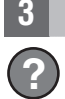

#### **3 Etapa 3: Acesse a Documentação**

**?** Para obter a documentação completa, incluindo instruções de instalação, consulte a documentação do produto WebSphere eXtreme Scale:<http://www.ibm.com/software/webservers/appserv/extremescale/library/>

#### **4 Etapa 4: Revisão da Arquitetura de Escapa eXtreme**

**?** O seguinte diagrama ilustra um ambiente de armazenamento em cache distribuído e consistente do WebSphere eXtreme Scale. Os diagramas de topologia adicionais estão disponíveis no Centro de Informações.

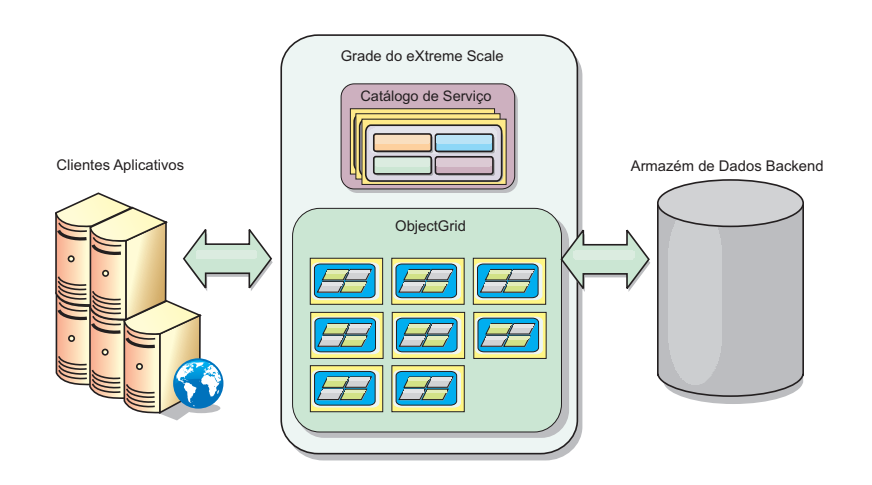

#### **5 Etapa 5: Instale o produto**

- É possível instalar e implementar o WebSphere eXtreme Scale Versão 8.5 nos ambientes Java Platform, Enterprise Edition ou Java Platform, Standard Edition.
	- v Faça download e instale o IBM Installation Manager: É possível instalar o Installation Manager usando arquivos disponíveis na mídia do produto, usando um arquivo obtido no site do Passport Advantage ou usando um arquivo do [http://www-947.ibm.com/support/entry/portal/Recommended\\_fix/Software/Rational/IBM\\_Installation\\_Manager](http://www-947.ibm.com/support/entry/portal/Recommended_fix/Software/Rational/IBM_Installation_Manager)
	- v Faça download e instale os repositórios de produto apropriados no Installation Manager; consulte [http://publib.boulder.ibm.com/infocenter/wxsinfo/v8r5/topic/com.ibm.websphere.extremescale.doc/txs\\_obtain\\_IM.html](http://publib.boulder.ibm.com/infocenter/wxsinfo/v8r5/topic/com.ibm.websphere.extremescale.doc/txs_obtain_IM.html)

Ofertas de produtos em um ambiente independente incluem IBM Runtime Environment for Java Technology Edition Versão 6.2.6 Service Release 1 Fix Pack 1. O ambiente de tempo de execução está localizado no diretório *install\_root*/java. Para obter informações adicionais, consulte as informações sobre como instalar o WebSphere eXtreme Scale no Centro de Informações:<http://publib.boulder.ibm.com/infocenter/wxsinfo/v8r5/index.jsp>

#### **6 Etapa 6: Validar a Instalação Executando o Aplicativo da Grade de Dados de Amostra**

É possível validar uma instalação independente com as seguintes etapas:

- 1. A partir da linha de comandos, abra o diretório de introdução: cd *install\_root*/ObjectGrid/gettingstarted
- 2. Execute o script runcat.sh|bat para iniciar um processo de serviço de catálogo.
- 3. Execute o script runcontainer.sh|bat server0 para iniciar um processo de servidor de contêiner.
- 4. Execute os seguintes comandos do cliente para incluir, atualizar, excluir e procurar dados na grade:
	- v Para incluir dados na grade, execute runclient.sh|bat i key1 helloworld.
	- v Para procurar pelo valor key1, execute runclient.sh|bat g key1.
	- v Para atualizar o valor key1, execute runclient.sh|bat u key1 goodbyeWorld.
	- v Para excluir o valor key1, execute runclient.sh d key1.

#### **Mais Informações**

**?** Consulte a documentação de instalação do WebSphere eXtreme Scale e o arquivo leia-me no DVD do produto. O arquivo leia-me está no diretório *dvd\_root*. A documentação da instalação está no diretório *dvd\_root*/docs.

Materiais Licenciados do IBM WebSphere eXtreme Scale Versão 8.5 - Propriedade da IBM. (C) Copyright IBM Corp. 2004, 2012. Direitos Restritos para Usuários do Governo dos Estados Unidos - Uso, duplicação ou divulgação restr

Número da Peça: CF3F5ML

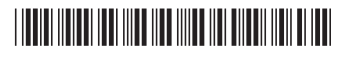